# Gotharman's Little deFormer

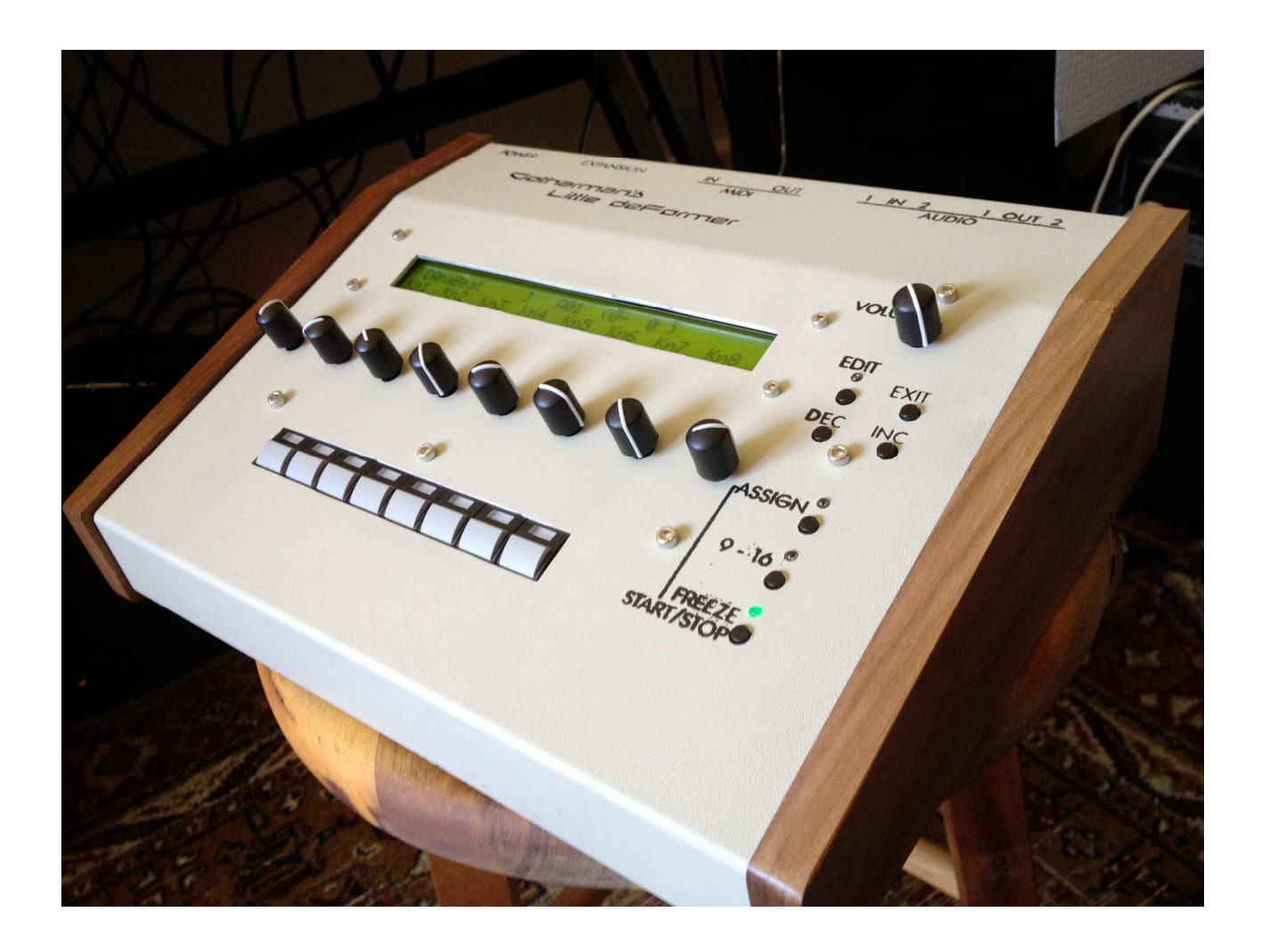

# Update 293

#### **Bug fixes:**

-Freeze sample save with preset, now works on all Time & Pitch effects. In earlier versions, it didn't work properly with the Double Gran and the Variator.

-It is now possible to select all 32 modulation routings, in the "Modulation" section. In earlier versions, only 16 were accessible.

-PitchShaper 1 now pitch'es correct, and pitchmodulation now works.

-Double Gran signal tracking improved.

#### **New Functionality:**

-**Quick re-sample record** mode added. By holding down the "**Exit**" button and pushing the "**Freeze**" button, Little deFormer will immediately start recording either it's output or it's input with effects (as selected in the common section). It is possible to tweak all parameters while quick recording.

-**Morph**, **FM** and **Octave** parameters added to **PitchShaper 1 and 2**.

-**Manual mode** added to **Double Gran**, where it cuts up the input signal in equally sized frames (grains), regardless of the input signal tracking.

-It is now possible to turn off the **Double Gran reverb**, and get access **to compressor, distortion and filter** instead.

-On the **sample assign** page, and on the **sample edit** pages, it is now possible to push the "**edit**" button, so it starts flashing, and a sampling can now be selected for editing, without triggering, by pushing it's step button.

-It is now possible to **stop sample playback**, by holding down the "**Exit**" button, and pushing the **sample step button**.

-**Fast scroll** mode can now be enabled, by pushing and holding the "**inc**" button, while at the same time pushing the "**dec**" button, and vice versa.

-When **auditioning** a sample, on the sample record pages, it is now auditioned on **BUS4**, instead of BUS1, to avoid double effecting, when resampling.

## **Quick Re-sample Recording**

A fast way of entering re-sample recording, has now been implented, to make sure your great sound moments doesn't slip away. In this recording mode, it is possible to tweak all parameters, while recording.

In the "COMMON" edit section, a new parameter has been added called **"Qrec"**. This parameter makes it possible to adjust, whether you would like your Little deFormer to perform "int" or "ext" recording, when you enter the Quick re-sample mode.

**Int –** Normal resampling. The inputs will be blocked. Everything you play or perform on your Little deFormer, that is present on it's outputs, including all parameter tweaks, will be recorded.

**Ext –** Any external audio signal present on "Input 1" will be recorded with effects. Since it is using its internal hardware feedback loop, output 2 to input 2, nothing must be plugged in to "Input 2", when using this mode.

The best result is obtained, when you are sure that there are no clipping of Input 1. To make sure:

-Go to the "COMMON" edit section.

-Set "Inp1" (Input 1 level) to the value" $+0$ ".

-On this page, the step LED's acts as a VU-meter.

-Adjust the volume of the input source, so step LED 8 (the rightmost one) is never lighting up.

#### **Accessing Quick Re-sample Recording mode:**

From any screen push and hold the "Exit" button, while pushing the "Freeze" button. The Freeze LED will now flash fast, indicating that you are recording.

Perform whatever you would like to record.

#### **Exitting Quick Re-sample Recording mode:**

Push and hold the "Exit" button, while pushing the "Freeze" button again. Little deFormer will now jump to the audition/name sample page. Here it is possible to audition your recording, and name and save it, as described in the Sample Rec section of the Quick Manual, if desired.

**NOTE:** You will have to name and save the recording, if you want it to be available for later use.

## **New parameters added to PitchShaper 1**

**FM –** 0 to 255. Makes frequency Modulation of PitchShaper 1 pitch possible.

**Sorc –** Self, Bus2. Selects the source for the frequency modulation.

**Self:** The signal on Bus1, that is re-pitched by the PitchShaper, is also the frequency modulation source.

**Bus2:** Any signal present on audio bus 2, will be the frequency modulation source. Bus 2 itself will be muted, when this is selected.

## **New parameters added to PitchShaper 2**

**Mrph –** 0 to 255. Morphs between the re-pitched signal of Bus1 and the pitch controlling signal of Bus 2.

**Oct -** -4 to +3. Makes it possible to octave shift the re-pitched sound.

**FM –** 0 to 255. Makes frequency Modulation of PitchShaper 2 pitch possible. Source is the pitch controlling signal of Bus 2.

### **New parameters added to Double Gran**

**Powr** (in reverb section) – On, Off. When this is set to "Off", the reverb effect will no longer be available after the Double Gran effects, or on Bus 2 to 4. Instead the Compressor, Distortion and Filter will be available, which was always disabled in Double Gran mode earlier.

**Mode –** Auto, Manu. In earlier firmware versions, the Double Gran was always in "Auto" mode, using an audio detection algorhithm to detect and generate frames for granulator use. For some reason, this doesn't work on all kinds of audio signals, so a manual ("Manu") mode has now been added. In this mode it will generate 256 equally sized frames, regardless of the input signal tracking.